# **Manual de usuario del reloj inteligente**

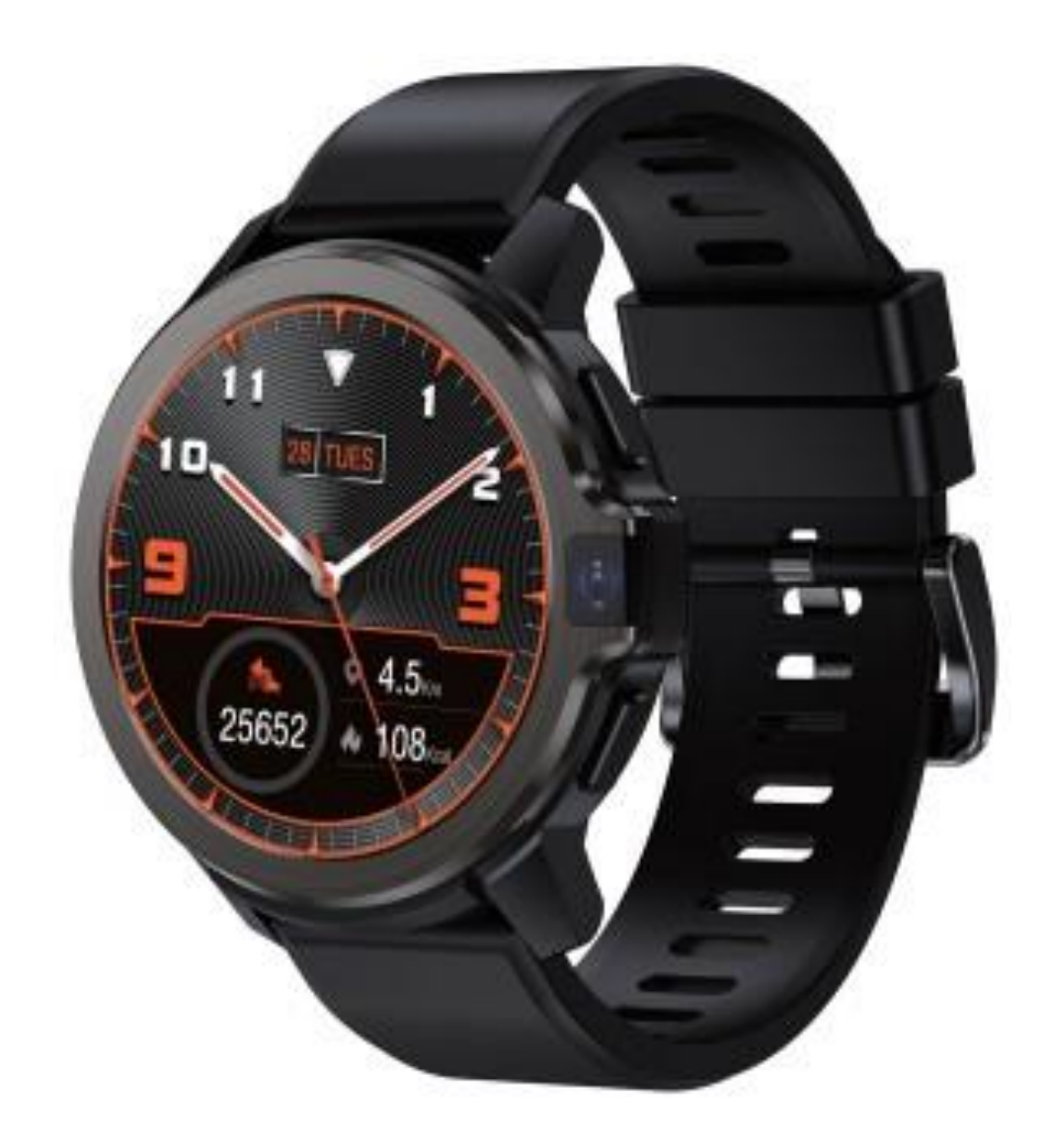

Lea atentamente el Manual del usuario antes de utilizar el reloj inteligente

Ver. 1.0

# **Descripción del producto:**

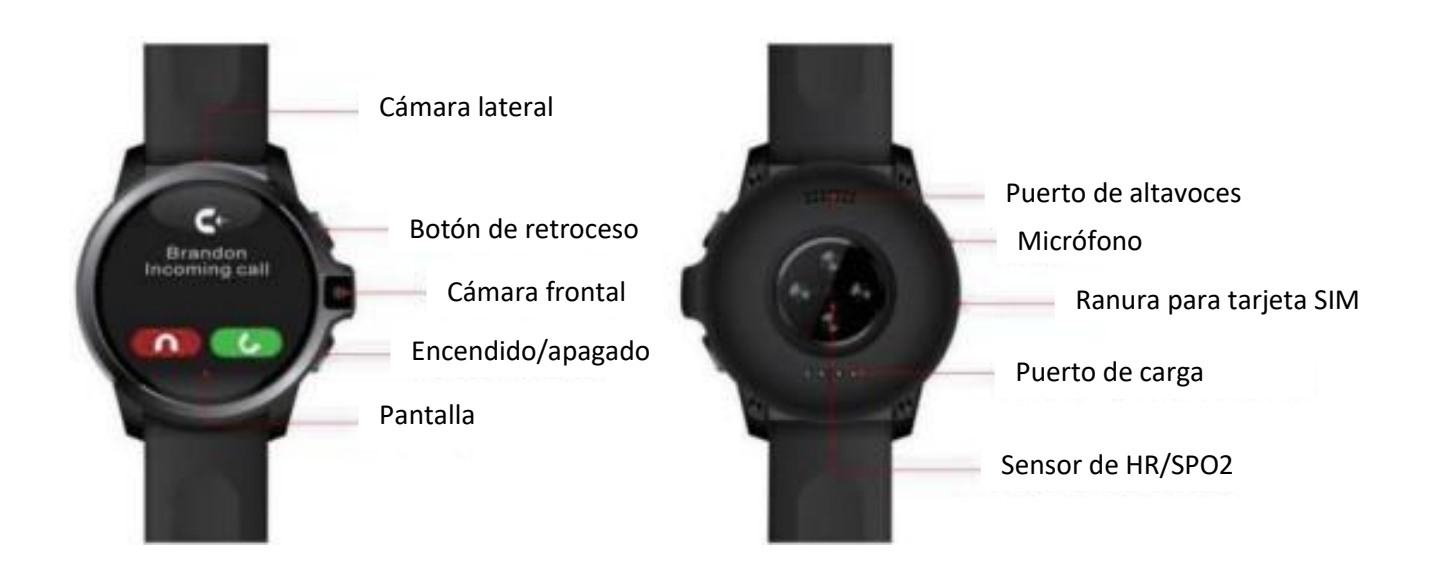

# **Insertar la tarjeta SIM**

Asegúrese de que el reloj esté apagado, abra la bandeja de la tarjeta SIM con la aguja suministrada, coloque la tarjeta SIM en la bandeja de la tarjeta y empuje la bandeja de la tarjeta en la ranura.

Al instalar la tarjeta SIM, la superficie metálica de la tarjeta SIM debe estar orientada hacia arriba, la esquina cortada de la tarjeta SIM quede hacia fuera y el orificio redondo de la bandeja de la tarjeta coincide con el de la ranura del reloj, como se muestra en la siguiente figura:

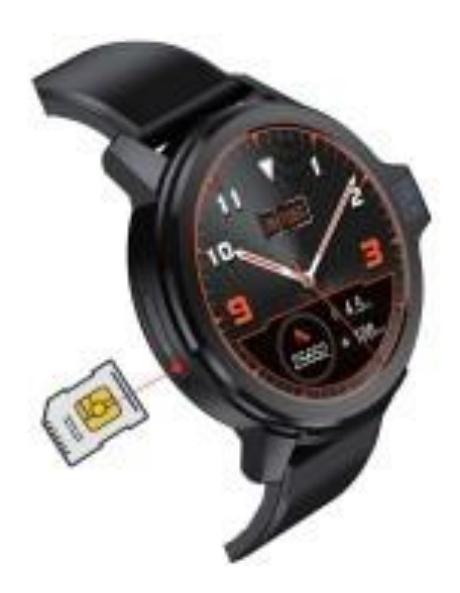

# **Carga del reloj:**

Cargue el reloj inteligente antes de utilizarlo por primera vez. El reloj se carga mediante un cable magnético. Conecte el cable antes de encender el reloj para cargarlo. Se recomienda utilizar un cargador de 5V 1A para cargar el reloj. Una vez finalizada la carga, apague el reloj o desenchufe el cable magnético.

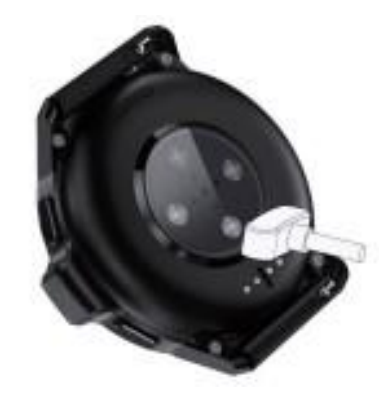

## **Redes compatibles con el reloj:**

Las bandas de frecuencia de red compatibles con el reloj son las siguientes:

**GSM**: B2/B3/B5/B8

**3G WCDMA**: B1/B2/B5/B8

**4G LTE**: B1/B2/B3/B4/B5/B7/B8/B12/B17/B20/B38/B39/B40/B41(100M)

### **Primer inicio:**

Después de mantener pulsado el botón de encendido durante 2 segundos, el reloj mostrará la pantalla de encendido. El reloj necesita detectar varias aplicaciones cuando se enciende por primera vez. Por favor, espere pacientemente.

Una vez completado el inicio, el usuario puede configurar el idioma preferido y entrar en la página para descargar la aplicación mediante el código QR. Escanee el código QR con el teléfono móvil, encienda el BT del teléfono y el reloj después de descargar la aplicación, y escanear el código QR en el reloj a través de la aplicación para emparejar.

Después del emparejamiento con éxito, entre en la interfaz del sistema. Si el usuario necesita cambiar el idioma de la interfaz de usuario después de arrancar, vaya a Ajustes-Idioma del sistema y Método de entrada-Idioma para añadir un idioma y, a continuación, a la primera posición de la lista de idiomas para que se convierta en el idioma predeterminado del sistema.

# **Botón de encendido y botón de retorno:**

- Pulsación larga para encender.
- Pantalla del reloj y página del menú principal, pulsación corta para apagar la pantalla.

- Páginas de menú de segundo nivel y de nivel inferior, pulsación corta para volver a la página de menú principal.

- Pulse y mantenga pulsado durante 2 segundos en el estado de encendido para entrar en la pantalla Redonda/Apagado/Reinicio/Cambio de modo/Página de selección de tareas recientes.

- Si un funcionamiento incorrecto hace que el reloj se bloquee, mantenga pulsado el botón de encendido durante 10 segundos para forzar el funcionamiento del reloj.

## **Cambiar el modo Deportes:**

#### **Método 1**

Pulsa prolongadamente el botón de encendido y toca [Cambiar modo] para cambiar al modo Deportes.

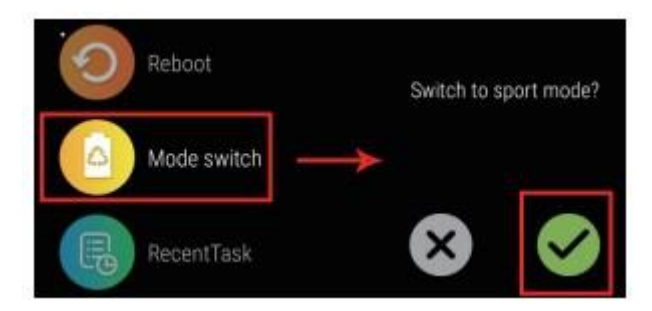

#### **Método 2**

En la página de la esfera del reloj, desliza hacia abajo para entrar en la barra de estado y, a continuación, desliza hacia la derecha para entrar en la página del modo de sistema, toca el icono [4G] para cambiar al modo de deporte.

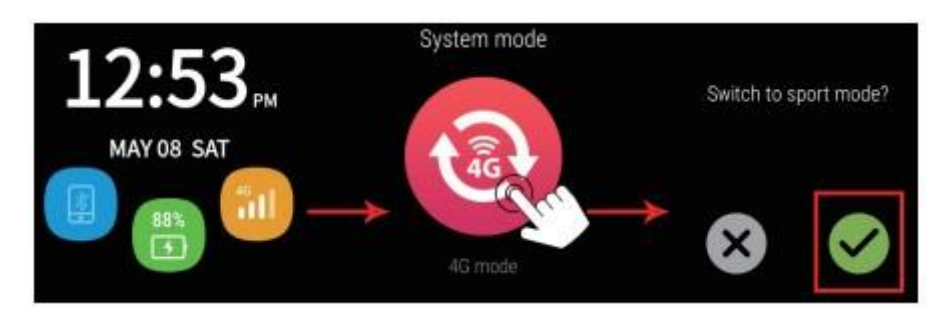

# **Cambiar modo 4G:**

#### **Método 1**

Pulsa prolongadamente el botón de encendido y toca [Cambio de modo] para cambiar al modo 4G.

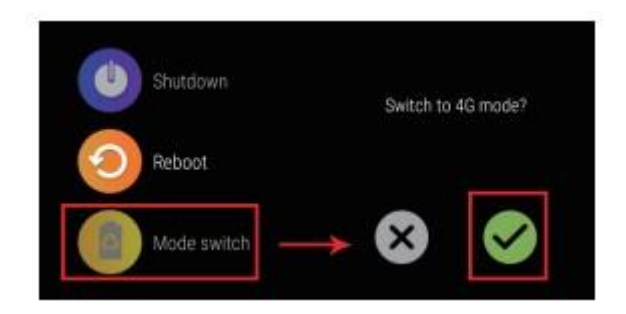

### **Método 2**

En la página de la esfera del reloj, deslice hacia abajo para entrar en la barra de estado, deslice hacia la derecha para entrar en la página del modo de sistema, pulse el icono [Deportes] y, a continuación, pulse [√] para salir del modo de deportes y entrar en el modo 4G.

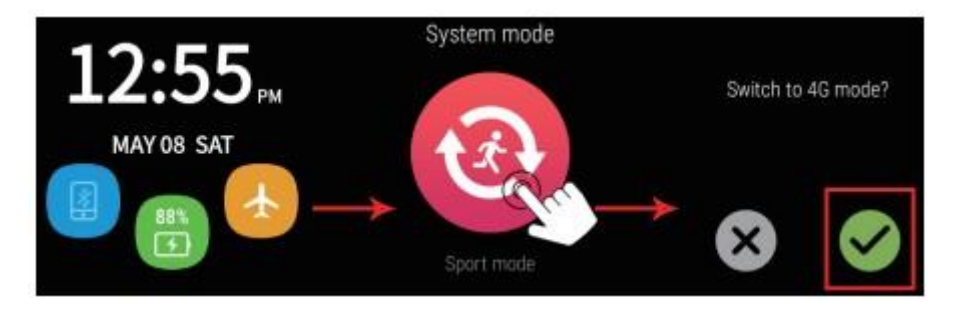

# **Botón de regreso**

- Presione brevemente una vez para volver a la página del nivel superior

### **Operación de deslizamiento:**

- Deslice el dedo hacia arriba en la página de la esfera del reloj para ver el número diario de pasos, la distancia y las calorías. El número semanal de pasos, distancia y número medio de pasos y el número total semanal de pasos, kilómetros totales y calorías.

- Deslice el dedo hacia la derecha para entrar a su vez en las páginas de reproducción rápida de música y del tiempo.

- Deslice hacia abajo en la página de la esfera del reloj para ver información básica (batería, hora, información de la tarjeta SIM, estado de BT); Continúe deslizando hacia la izquierda para entrar en la barra de estado secundaria (modo No molestar, brillo de pantalla, modo avión, cambio de datos móviles, GPS, BT, WiFi). El usuario puede elegir

encenderlo o apagarlo cuando lo necesite; siga deslizando el dedo hacia la izquierda para entrar a su vez en el modo de cambio de sistema, borrado rápido de aplicaciones y páginas de pago rápido.

# **Caras de reloj:**

- La página de inicio puede mostrar preciosas esferas de reloj. Hemos preestablecido para el usuario.

- En la página de esferas de reloj, el usuario puede mantener pulsada la pantalla durante 2 segundos para entrar en el modo de selección de esfera de reloj y deslizar el dedo a izquierda y derecha para seleccionar entre varias esferas.

- Además de las esferas de reloj actuales, el usuario puede, en el modo de selección de esfera de reloj modo de selección de esferas de reloj, el usuario puede, en el modo de selección de esferas de reloj, deslizar el dedo hacia la izquierda hasta el final y tocar el icono [+] para añadir las esferas de reloj en el servidor a través de la red o establecer una foto de la galería como esfera del reloj.

# **Menú principal:**

- Aplicaciones básicas incluidas en el menú principal: teléfono, contactos, SMS, ajustes, frecuencia cardíaca, oxígeno en sangre, sueño, entrenamiento respiratorio, navegador, cámara, galería, calendario, despertador, música, grabación, gestor de archivos, tiempo, deportes, ajustes del escritorio, optimización del sistema, mercado de esferas de reloj, mercado de aplicaciones, asistente móvil y Alipay.

- Pulsación larga en el menú principal para cambiar el estilo del menú principal.

# **Menú principal Función Introducción:**

#### **1. Teléfono**

- Toque para acceder a la interfaz del teclado de marcación, introduzca el número y pulse el icono de marcación para realizar una llamada.

- Debajo del icono se muestra el registro de llamadas

- Desliza hacia arriba para mostrar los contactos

### **2. Contactos**

BT debe conectarse correctamente antes de añadir, sincronizar o eliminar los contactos. Se selecciona el dispositivo correcto para sincronizar los datos hasta que se cargados.

#### **3. SMS**

Recibir, leer, responder y borrar SMS

#### **4. Navegador**

El usuario puede navegar rápidamente por Internet a través de WiFi o datos móviles 4G.

#### **5. Calendario**

Consulta la fecha y el día.

#### **6. Alarma Reloj**

Toque el icono [+] para añadir una alarma, se pueden establecer varias alarmas.

#### **7. Galería**

Pulse para entrar en la galería, navegar por las imágenes/vídeos, y cuando el usuario pulse sobre la imagen de vista previa, seleccione [Más] para ver información detallada, compartir, eliminar u otras operaciones.

#### **8. Música**

- El usuario puede seleccionar reproducir, pausar, canción anterior y siguiente. Pulse el icono de volumen para ajustar el volumen; Seleccionar canción aleatoria/repetir; Watch soporta la reproducción por auriculares BT.

- Para añadir música, el usuario puede conectar el ordenador a través del cable USB y copiar las canciones favoritas en la carpeta Música de la memoria del reloj.

#### **9. Grabadora**

- Entre en la interfaz de grabación y pulse el icono [Iniciar grabación] para empezar a grabar; Toca el icono [Detener] para que aparezca la opción de guardar o descartar la grabación.

- Entre en la interfaz de grabación, deslice hacia la izquierda para entrar en la lista de archivos, toque cualquier archivo de grabación en la lista para reproducirlo, y el usuario puede elegir pausar/continuar reproduciendo/siguiente/eliminar la grabación durante el proceso de reproducción.

#### **10. Administrador de archivos**

- Una vez conectado el reloj al ordenador a través del cable USB magnético, haga clic en Mi PC en el ordenador para mostrar el almacenamiento del reloj, a continuación, se podrá realizar la transferencia de archivos.

- Pulse el administrador de archivos para ver la memoria disponible, pulse de nuevo para entrar en la gestión de archivos, el usuario puede consultar, crear y editar carpetas.

#### **11. Modo multideportivo**

- Los modos deportivos incluyen correr al aire libre, caminar al aire libre, correr en interiores, ciclismo al aire libre, baloncesto, fútbol, ping-pong, bádminton y saltar a la comba.

- Para todos los deportes, el usuario puede configurar el tiempo objetivo, los kilómetros objetivo, las calorías objetivo y otros parámetros deportivos.

- Toque cualquier ejercicio de la lista de deportes para iniciarlo. Deslice hacia la derecha en la interfaz de ejercicios, el usuario puede elegir detener el ejercicio, y también puede elegir guardar/eliminar los registros del ejercicio.

- Desliza a la izquierda en la interfaz de la lista de deportes para ver/borrar los datos históricos del ejercicio.

- Desliza el dedo hacia la izquierda en la lista de deportes para abrir el GPS. Para el posicionamiento, el usuario puede grabar la pista de ejercicio.

#### **12. Tiempo**

Para obtener datos meteorológicos, el reloj necesita conectarse a la red inalámbrica o habilitar el servicio de datos de la tarjeta SIM, actualizar el tiempo actual en la zona, y comprobar el tiempo durante una semana.

#### **13. Cámara**

Pulse para acceder a la cámara, el usuario puede hacer fotos y vídeos. Soporta el cambio de cámara frontal y trasera.

#### **14. Monitorización del ritmo cardíaco**

- Antes de activar la monitorización del ritmo cardíaco, por favor confirme que el reloj está correctamente colocado en la muñeca (es el mejor espacio de un dedo de ancho entre la correa del reloj y el hueso de la muñeca). El control del ritmo cardíaco requiere que el reloj esté bien ajustado para evitar fugas de luz que puedan causar una detección ineficaz.

- Toque para entrar en la detección de la frecuencia cardíaca. Durante el proceso de detección, la muñeca debe permanecer inmóvil y el valor dinámico de la frecuencia cardíaca se mostrará después de 10 segundos. Deslice el dedo hacia arriba para mostrar el valor de la curva de los datos de frecuencia cardíaca de hoy, así como los datos de medición actual y de la última medición.

#### **15. Asistente móvil**

- Conectar teléfono móvil/cámara remota/control de música/encontrar teléfono móvil.

- El usuario puede escanear el código QR para descargar el apk en el teléfono, instalarlo y conectarlo al reloj para utilizar las funciones de cámara remota, control de música y encontrar teléfono móvil.

#### **16. Ajustes**

Ajustar red e Internet, dispositivos conectados, aplicaciones y notificaciones, batería, pantalla, sonido, almacenamiento, información de ubicación, idioma del sistema y hora y otros ajustes relacionados con el reloj.

#### **16.1 Red e Internet**

El usuario puede configurar WLAN, punto de acceso WLAN, modo de vuelo, redes móviles y comprobar el uso de datos.

#### **16.2 Dispositivos conectados**

- Puede buscar un nuevo dispositivo BT.
- Ver dispositivos conectados anteriormente.
- Modificar el nombre BT y las preferencias de conexión.

#### **16.3 Aplicaciones y notificaciones**

- Ver aplicaciones utilizadas recientemente.
- Visualizar todas las aplicaciones instaladas en el reloj.
- Configurar los permisos de notificación
- Múltiples opciones como multimedia, despertador, volumen del tono de llamada, etc.

#### **16.4 Batería**

- Ver el consumo de energía, ajustar el modo de ahorro de energía, etc.

#### **16.5 Pantalla**

- Ajustar el brillo de la pantalla, el tiempo de suspensión, levantar la mano para iluminar la pantalla, y notificar que la pantalla se ilumina, etc.

#### **16.6 Sonido**

- Nivel de volumen, silencio, tono de llamada, modo no molestar y ajustes de sonido.

#### **16.7 Almacenamiento**

- Comprobar el uso del espacio de almacenamiento y limpiar la caché/espacio de almacenamiento de las aplicaciones.

#### **16.8 Idioma y hora del sistema**

- El usuario puede configurar el idioma y el método de entrada del reloj, añadir el idioma que el usuario necesita, pulsar prolongadamente el idioma añadido y arrastrarlo a la parte superior de la lista de idiomas para cambiar el idioma predeterminado entre varios idiomas.

- Toque para entrar en el teclado virtual, gestionar el teclado y elegir añadir métodos de entrada, admite el teclado de Android, el método de entrada de Sogou y el método de entrada de voz de Google. Los tres métodos de entrada no se pueden utilizar al mismo tiempo, el usuario puede elegir uno.

- Cuando se utiliza la red o GPS, el sistema determina automáticamente la fecha y la hora de forma predeterminada.

- Para ajustar manualmente la fecha y la hora, pulse primero la opción desactivada bajo la columna de fecha y hora determinadas automáticamente, deslice la zona horaria determinada automáticamente a la posición desactivada y, a continuación, ajuste la fecha y la hora. Después de finalizar, la interfaz del reloj se actualizará de forma sincronizada.

- Restablecer el dispositivo, el usuario puede elegir restablecer los ajustes de fábrica cuando lo necesite.

#### **16.9 Acerca del reloj**

- Entrar sobre el reloj, hay información relacionada como actualización inalámbrica, información de estado, modelo, número IMEI, versión de Android, versión de software, etc.

- Actualización inalámbrica: Asegúrese de que hay más de un 30% de energía antes de la actualización. El usuario puede actualizar de forma inalámbrica a través de Internet. No utilice el reloj durante el proceso de actualización para evitar fallos en la actualización. Una vez la actualización finalice, el reloj se reiniciará tras volver a comprobar el sistema y todas las aplicaciones. La pantalla de inicio se mostrará durante algún tiempo, y tarda unos 10 minutos. Por favor, espere pacientemente.

#### **17. Configuración del escritorio**

El usuario puede configurar las esferas del reloj, el estilo del menú y cambiar el modo del sistema.

#### **18. Entrenamiento de respiración**

Siga las indicaciones con la exhalación/inhalación correspondiente para lograr el propósito de calmar el ánimo y aliviar la tensión.

#### **19. Oxígeno en sangre**

- Prueba la concentración de oxígeno en la sangre.

### **20. Sueño**

- Registrar la hora de inicio y fin del sueño, la duración del sueño profundo y del sueño ligero y calcular la calidad del sueño.

# **Apk Descarga/Instalación/Conexión**

- Teléfonos Android: Soportan la versión 6.0 o superior del sistema operativo original. (Ajustes-Acerca del dispositivo, compruebe la versión de Android);

- Teléfonos Apple: Soporta iOS 11.1 y superior (El usuario puede comprobar la versión a través del teléfono Ajustes-General-Acerca de este dispositivo, si se utiliza la versión inferior iOS11.1, por favor, actualice primero).

# **Método 1 de descarga de la aplicación para usuarios de iPhone y Android:**

- Cuando encienda el reloj por primera vez, configure el idioma del sistema en el asistente de arranque, entre en la interfaz de código QR y utilice el teléfono para escanear el código QR y descargar la aplicación, como se muestra a continuación:

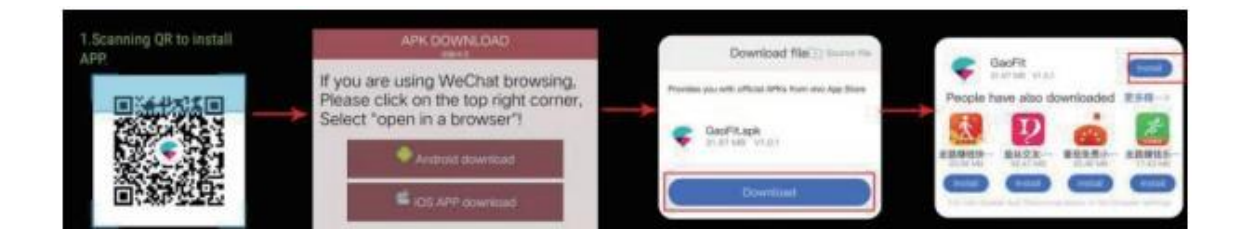

# **Método 2 de descarga de la aplicación para iPhone y Android método:**

- Asistente móvil--Conéctese al teléfono--Toque el icono [?] en la parte superior de la pantalla, utilice el navegador móvil o la cámara para escanear el código QR, seleccione el sistema de teléfono correspondiente para descargar, y pulse para instalar después de la descarga, como se muestra a continuación:

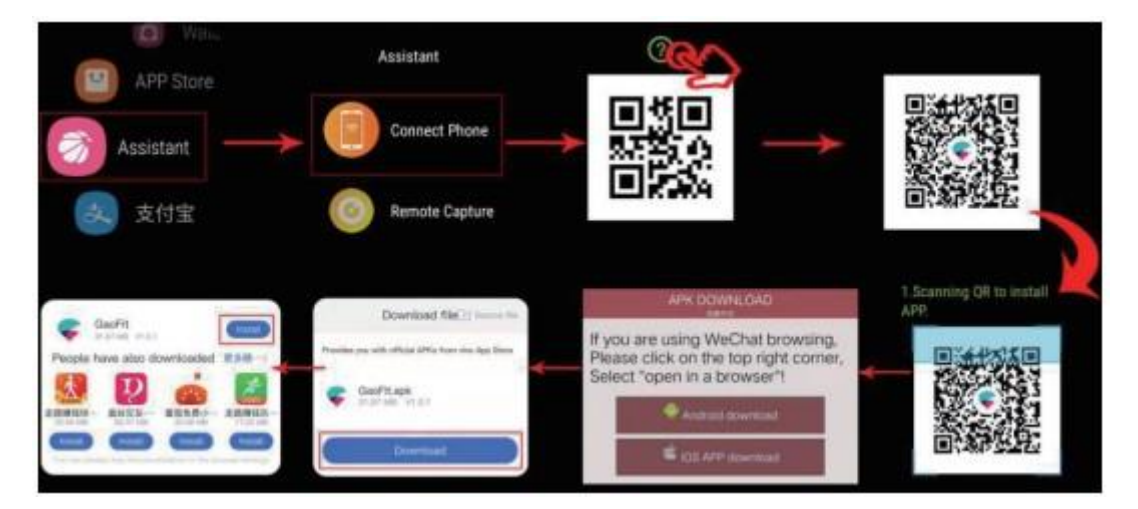

# **Método 3 de descarga de aplicaciones para usuarios de Android:**

Vaya directamente a Google play y busque "GaoFit" para descargarla.

# **Método 3 de descarga de la aplicación para usuarios de iPhone:**

Vaya directamente a la App Store y busque "GaoFit" para descargarla.

# **Pasos para conectar el asistente móvil a la app:**

1. Primero enciende el BT del reloj y del teléfono.

2. Abra la aplicación GaoFit en el teléfono, inicie sesión en la interfaz principal de la aplicación después de registrar una cuenta, pulse [Add Device] para acceder a la interfaz de escaneado, utilice el teléfono para escanear el código QR de "Connect" (Conectar) en el teléfono para escanear el código QR "Connect" en el reloj [Mobile Assistant].

Cuando aparezca la solicitud de emparejamiento durante el proceso de conexión, seleccione [Pair] (emparejar) y la conexión entrará automáticamente en la interfaz principal del reloj.

La interfaz principal muestra el modelo del reloj, lo que significa que el reloj está conectado al teléfono (cuando aparezca el mensaje "permisos de notificación de autorización", el usuario tiene que pulsar Permitir), y La marca de conexión "√" se mostrará en el código QR "Conectar" en el [Asistente móvil] del reloj, como se muestra a continuación:

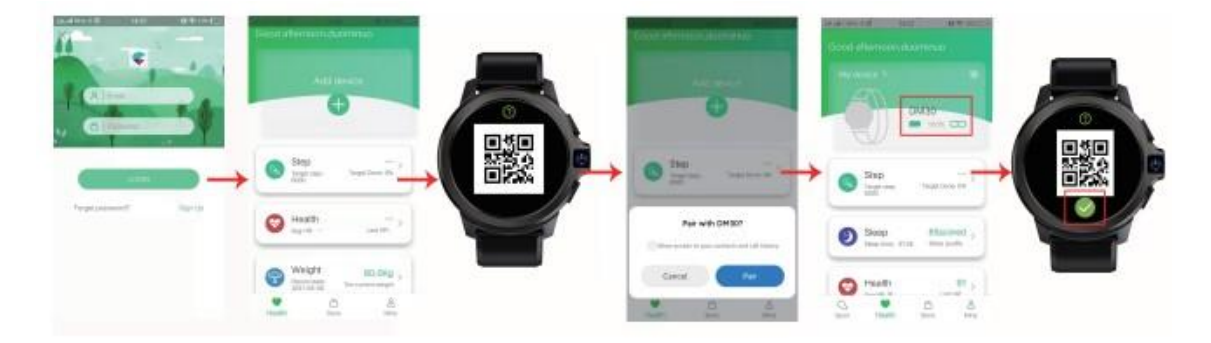

3. Una vez establecida la conexión, el reloj puede realizar fotografías a distancia, control de música y búsqueda de dispositivos.

4. Pulse [Salud] en la interfaz de la aplicación para ver el podómetro actual, el sueño, la frecuencia cardíaca, el oxígeno en sangre, el peso y otros datos relacionados generados por el reloj.

Pulse el modelo de dispositivo para ajustar la notificación/visualización del reloj, otras funciones o desvincular el reloj. Para desvincular el dispositivo se limpiarán los datos

del reloj para proteger la privacidad del usuario. El reloj se restaurará a los ajustes de fábrica después de desvincularlo.

## **Consejos:**

※ El cable de carga del reloj viene con un pogo magnético. Al cargar, por favor asegúrese de que el cargador funcione con normalidad, el contacto sea bueno y la posición del contacto magnético esté libre de objetos extraños y suciedad. La batería de este producto no puede extraerse. Si el usuario no utiliza el reloj durante más de un mes, es posible que el reloj no se encienda debido a la sobre descarga de la pila.

Por favor, cárguelo regularmente cada semana para asegurar que el dispositivo pueda funcionar con normalidad.

※ Después de no utilizar el reloj durante mucho tiempo, si se carga mediante un USB de ordenador, tardará más de 10 minutos en mostrar el icono de carga. Tenga paciencia. Se recomienda utilizar un cargador de 5V 1A para cargar.

※ Un funcionamiento incorrecto puede hacer que el reloj se bloquee, el usuario puede mantener pulsado el botón de encendido durante 10 segundos para forzar el reinicio del reloj.

※ Cuando utilice aplicaciones que consuman mucha energía como redes móviles, hacer llamadas, navegar por Internet, vídeo, etc., el reloj puede calentarse ligeramente, lo cual es normal. Si el reloj emite una alarma de alta temperatura, reduzca el uso prolongado de dichas aplicaciones de alto consumo de energía.

※Por favor, consulte el producto real para la ligera diferencia, si la hay, hecha por la mejora continua del producto, y no se dará ningún otro aviso.

※Los datos de Ritmo Cardíaco y Oxígeno en Sangre emitidos por el reloj inteligente no pueden ser utilizados como base médica o de diagnóstico.